# NEWSLETTER OF THE LONG ISLAND MACINTOSH USERS GROUP

LIMac was established in 1984, when the Mac was introduced. Annual dues for membership is \$26. First meeting is free. For information, contact any of the following:

#### Membership

Donald Hennessy (516) 541-3186 aboutlimac@aol.com

### **Technical Advice**

Bradley Dichter (631) 348-4772 bdichter@cdr.net

#### Program Coordinator

Richard Matteson rickgm@earthlink.net

#### **Photoshop SIG**

Norman Kashefsky (516) 783-7836 captword@earthlink.net

#### **Beginners SIG**

Geoff Broadhurst gahoof@aol.com

#### Internet SIG

Al Choy achoy@villagenet.com

The FORUM is published monthly by LIMac. All contents, except where noted, are copyright ©2000 by LIMac. Opinions expressed are the views of the authors and do not necessarily reflect those of LIMac. Contents may be reprinted for noncommercial use, with due acknowledgment to LIMac. The LIMac FORUM is an independent publication and has not been authorized, sponsored or otherwise approved by Apple Computer, Inc.

Produced using: Tex-Edit Plus, Adobe InDesign, Photoshop, Illustrator and Acrobat.

## November's Meeting

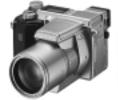

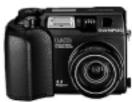

Desmond Lee from Olympus came down, and brought a selection of digital cameras for us to examine. Unlike it's prime competitor, Nikon, Olympus makes a wide range of digital cameras because customers have a wide range of needs and therefore require a wide range of cameras at price points and feature

compromises.

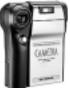

A good example would be the new C-2100UZ shown above on the left. It has a 10X optical zoom with optical image stabilization, but 2.1 megapixels.

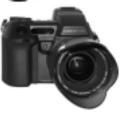

Compare that to the C-3030 Zoom above on the right, with 3.34 megapixels, 3X zoom but fast 3.3 frames/sec sequence mode shooting.

Another specialty camera is the new C-211 Zoom printing camera which uses Polaroid type 500 film. Comes with 3X zoom with macro mode to 8 inches. 2.11 megapixels

is large enough for an 8- by 10-inch print back at the office.

Also featured in the discussion was the new Camedia E-10 4 megapixel SLR. At \$2000 list, it's a professional's camera, but it features a fast f2.0 lense especially designed for digital camera use, a pivoting display and can use both SmartMedia and CompactFlash cards. Real manual focus and a shutter lag of under 100 msec. Even a trusty hot shoe on top. An all-aluminum body means it's rugged and dissipates internally generated heat. It beats the Nikon D1 in features and price. Readley Dichter

# **December's Meeting**

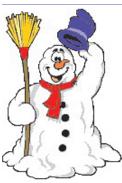

The December general meeting will be the Annual Year/Millennium-end Party: LIMac's last meeting of the millennium! There will be Q&A session and a short game demo, but no SIG meetings.

LIMac will bring tableware, coffee and soft drinks and a big

sheet cake, but we need your help for the main event.Bring tasty stuff. No alcoholic beverages. Bring whatever you think is great and want to share with everyone else. Bake your best recipe. Go to that bakery that makes the best item. But lets have some healthy/vegetarian foods, too. Someone should make a killer salad. Some nice fruit salad is always nice. Maybe some carrots and cucumber and a dip. Show off your talents in the kitchen. Let's make this a party one for the taste buds to remember.

The election of our officer nominees for the year 2001 will also be on the agenda.

The nominees for office are:

President – Bill Medlow

Vice President – Al Choy

Treasurer – Max Rechtman

Secretary – Bernie Flicker

Friday, December 8th, 7 p.m., Building 300,

The New York Institute of Technology.

The Internet SIG: The Internet SIG meeting will be held at the Bethpage Public Library (516-735-4113) on Monday, December 17th at 8 p.m. SIGs immediately after the general meeting:

Beginners SIG: No meeting this month. See you in January!
Mac Help SIG: No meeting this month. See you in January!
DTP/Photoshop SIG: No meeting this month. See you in January!

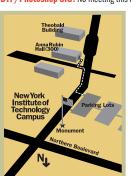

Business SIG: Disbanding due to lack of member interest.

Mutimedia SIG: No meeting this

month. See you in January!

LIMac meetings, unless otherwise noted, are held in Building 300 (Anna Rubin Hall) at the New York Institute of Technology on Northern Blvd. in Old Westbury.

► In bad weather, call 516-686-7789. ► The next LIMac board meeting will be at the Plainedge Library (516-931-3907) on Wednesday, December 13, at 8 p.m.

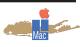

LIMac Inc. P.O. Box 518 Seaford, NY 11783

### President

Bill Medlow ArchBill@aol.com

#### Vice President

Al Choy achoy@villagenet.com

#### Treasurer

Max Rechtman

MaxLIMac@aol.com

#### Secretary

Bernie Flicker twoflicker@aol.com

#### The LIMac Forum

### **Editors/Graphics**

Mo Lebowitz Loretta Lebowitz MoLeb@aol.com

#### Distribution

Wallace Lepkin Donald Hennessy

#### Printing

Willow Graphics (631) 841-1177

## Imagesetting

A&B Graphics (516) 433-8228

#### Board of Directors

Geoff Broadhurst
Sheree Brown-Rosner
Al Choy
Bradley Dichter
Bernard Flicker
Helen Gross
Sheldon Gross
Donald Hennessy
Rick Matteson
Bob McAteer
Bill Medlow
Balan Nagraj
Scott Randell

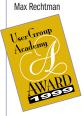

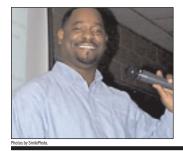

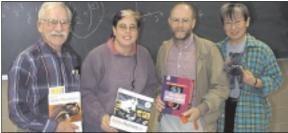

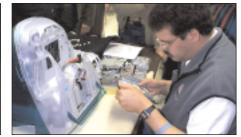

**Bill Medlow** President ArchBill@aol.com

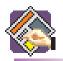

### QXP 4: Tips'n'Tricks. A Miscellany:

Creating View-

Specific Guides: Shift-Drag a guide from the ruler to make it visible at only that percentage view or greater (i.e., Shift-Drag a guide while at 200% view to make the guide visible only at 200% or above). To Shift-Drag, simply hold down the Shift key while you click on a ruler and drag out a guide. You can confirm that your guide is visible at only your current view percentage or higher by lowering the view percentage and looking for the newly created guide.

Unlinking a text box: Unlink a text box from a story without breaking the story flow by Shift-Unlinking the hnx -Jan Klimper

# President's Message

Two free invitations for the price of one. Micro Center, 2:00 - 4:00 p.m. Saturday, December 16th, 2000

LIMac will be documenting its history.

At LIMac's final General Meeting of the Millennium, which will be Friday evening, December 8th, 2000, we will have our Q&A session (with Bradley), followed by a short presentation, the monthly raffle and our end-of-the-year holiday party, (don't forget to bring the whole family. they're all members, too). All of the aforementioned will be recorded on digital video by some of our members.

These digital video recordings will be turned into LIMac's first QuickTime® movie to be created with Apple's new video software iMovie2. It will be premiered on December 16th, at the MicroCenter Computer Store on Merrick Avenue in Westbury. We will be doing this live, projected onto a large screen, so all present can easily see how quickly this can be accomplished.

This would not be possible without the help of Rick Johnson and Tommy Gannon. There will be some surprises. And come early since seating is limited.

Happy New Millennium! It's "deja vu all over again." |

#### Fractals discount offer.

All LIMac Members can receive a discount on Genuine Fractals and on Genuine Fractals PrintPro through: **Jody Grober** Roberts Distributors 255 South Meridian Indianapolis IN 46225 317-636-5544 info@robertsimaging.com Just ask Jody for the Dan Discount! Larger discounts are available for orders in groups of four or more.

# **Technical Corner**

I got an advertisement from a car company in the form of a cut down mini-CD the size of a business card. Can I use that in my iMac or iBook?

These discs are cut down to fit a business card's dimensions. They hold 50MB of data. The iBook, with it's tray loading mechanism where the CD center hole snaps onto the spindle, can handle these as well as the small round CD-ROMs, but the slot loading iMac will likely never eject the disc and it would require service to get it out or replace the drive. The small 77 mm diameter round discs also will not work in the slot loading iMac. Only the full size 120mm discs will work. The G4 Cube would also have the same problem as the slot load iMac. The slot loading drive is unusual in the computer industry so manufacturer's using these discs as well as recordable versions are not aware of the problem. I see the *PokeROM* discs at the checkout corner of CompUSA and I notice they would work on the Mac OS, but be warned iMac buyers!

- ▶ I'm running Mac OS 8.1 and I've recently added a lot more RAM and now the Mac takes a long time from the moment I press the Power Button to the time it starts up. I know it's testing the Memory. Is there any way to prevent it from taking so long? You would have to upgrade to Mac OS 8.6 or newer to be able to use the trick of the *Memory* Control Panel to disable the *Memory*
- On my 400MHz PowerBook G3 (Fire-Wire), is there a difference between the USB ports and between the *FireWire* ports?

The *FireWire* ports are treated exactly the same, but USB port 2, the lower port, is the preferred one with higher priority. Best for external keyboards as it allows you to use the Shift or C keys to start up without Extensions or from a bootable CD.

▶ Is the dual processor G4 worth it? I do imagesetter work.

Then I would assume you do heavy Photoshop work, in which case I would say the dual 450MHz with Max RAM would be far better than 500MHz with not enough. The speed benefit, about 60% and the additional base RAM and bigger hard drive are worth the

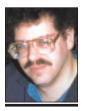

**Bradley Dichter** bdichter@cdr.net

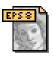

#### Control blends in Illustrator 8:

In Illustrator 8, you can control a blend's rate of change by manipulating the direction points of its spine. Click the center of the blend with the Direct Selection tool, then select the Convert Direction Point tool and drag out the a control handle at each end of the spine. As you move these control handles, you will adjust the blend's rate of change. -Macworld

URL Manager Pro manages all your bookmarks in one program. The reason I like URL Manager Pro the best is because of its interface. The program allows you to create folders for each category of your choice (i.e. Mac Websites). You then have the option of adding individual URL's to each folder. You can even add sub-folders. The program integrates with your current Web browser so you don't have to jump back and forth between applications to paste new URLs. The program also supports

the-mail, and ftp URL protocol. One of the nicer features of the bookmaking system is the ability to place notes with each URL. By highlighting a bookmark and pressing *Command-I*, you have the option to place your own notes about the selected site.

**Powerful Features:** URL Manager Pro offers loads of great features such as History. It keeps track of past sites that you visited. Another key feature of the program is Bookmark Management. On the Web, sites

come and go, and most people don't have the time to check their bookmarks regularly. *URL Manager Pro* can automatically check for dead URL's. The program also has a built in Net Search.

The program can be purchased and downloaded from www.url-manager.com. for \$25.00.

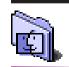

# TIP!

# Use Retrospect for quick duplicates:

Retrospect is used to automatically back up a computer to a tape drive or other removable media drive. But it also provides a very fast way to copy all data from one volume to another (much faster than using the Finder).

For example, files copied to a 100MB Zip cartridge using the Finder, proceeded at .5MB per minute. Retrospect copied the data at 6MB per minute about 12 times faster. Use Retrospect to quickly duplicate one Hard Drive to another, then reformat the first Hard Drive, and use Retrospect to quickly copy the data back to it. -Design Tools Monthly

### More Technical Corner

extra cost. *Mac OS X* will be able to allow one program to use processor A, while a second program will get processor B and never a slow down when a program is switched to the background or when your downloading or holding down the mouse button.

▶ I have a G4 with font problems. I originally had Extensis *Suitcase 8.2*. A service installed *8.0* and removed *Type Reunion* Every font is now open. It's a mess. What should I do?

First, you could try downloading *Suitcase 8.2* with *MenuFonts 8.2.2* with the *MenuFonts* update. Then, with that installed, move your non-essential fonts from the *System Folder* and manage them with 8.2 with *MenuFonts 8.2.2*. If your G4 is running Mac OS 9.0, then you should upgrade to *Suitcase 9.0.1*.

Personally, I would toss Suitcase and MenuFonts and use Adobe Type Manager Deluxe and Type Reunion Deluxe. ATM Deluxe can auto-activate in any program, not just Quark XPress, plus it has dependable Verify and Find Duplicates functions. If you use ATM Lite with Suitcase or ATM Deluxe without, if your G4 is running Mac OS 9, it comes with an Extension called Type 1 Scaler, which needs to be removed. If you are using Mac OS 9 and the Multiple User software to create a limited user, then Suitcase 8.2 won't work and you'll have to use Suitcase 9.0.1 (or better yet ATM Deluxe 4.6.1.)

▶ I have a G4 450MHz using *Mac OS 8.6*. Every time a startup I have to go to the *Chooser* to select my Epson Stylus Color 600. Also the queue has stopped working – print jobs never get printed.

Have you tried zapping the *Parameter RAM*? The Stylus Color 600's software has not seen an update in two and a half years. You need a USB adapter to work it with a G4. You never will find peace with this printer. I would suggest replacing it with a cheap newer Epson like the \$99 Stylus Color 777 which has native USB connection. You'll have to get a USB A to B cable to go with it. Consider moving up to a better printer in the Epson line, they all have USB now. The software is modern and you'll have far less problems with that. For people with older Macs that still had printer ports, the old Epson soft-

ware suffered the problem where it did not set the PRAM with the selected port. You had to use the Apple StyleWriter or ImageWriter software to pretend you had one of those connected to the *Printer* port, close the chooser, which set the *PRAM*, then open it again and choose your Epson printer. The only option besides this was to leave the printer on the modem port and connect your modem to the printer port and change the settings of your modem using software, like the PPP/Remote Access software, or AOL's setup. Very old pre-Power Macs would not support the swap, as the two serial ports were not interchangeable. ▶ My G4 wakes up immediately after I tell it to go to sleep. What causes this?

Usually it's a USB device being polled, so you could say it's some software – and it's some hardware. With the assumption it's a USB device, unplug all but the keyboard and mouse and tell the computer to sleep. If it stays asleep, then wake it up, plug in one USB device and try again. You should find the culprit. Often it's a scanner software (in the Startup Items) checking for a button press. I usually kill these and use the scanner conventionally. If the problem is software only, I would use Conflict Catcher or Apple's Extensions Manager to figure out which software is causing the problem. You may need to disable, downgrade or upgrade something. Yes, sometimes the latest is not the greatest. One other possibility is the power switch is faulty. If so, you may smell a burnt aroma.

(Sore Eyes continued from page 4)
Now the problems: We must connect the Airport to the ISP with Airport software, which means we must bring along the portable each weekend. I was able to find a third-party software patch which lets me disconnect the Airport from the ISP, but cannot turn it on without the Apple software. That's my first question for Bradley. The second one is: Can I use a hub to attach more than one Ethernet cable to the Airport base?

The G4 will have to go in for service.

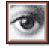

# TIPS!

# Photoshop selection tips:

- Selection beyond edge of document when using the Lasso tool:
  You can hold the Command key to drag beyond the edge of your document and still make a selection.
- Restrict selection to Image Boundaries:

  To limit the selection
- To limit the selection to the edges of your image, choose Select > Inverse twice.
- Saved selections:

If you are going to need to use a selection over and over again, then choose Save Selection from the Select menu.

To retrieve the selection later: Choose
Load Selection from
the same menu. These
saved selections will
remain in the file as
long as you use the
Photoshop or TIFF file
formats. To save the
image in any other
file format be sure to
choose File > Save
A Copy, otherwise the
other file formats will
not be available.

► Control-Click:

You can access many of the commands that appear under the Select menu by Control-Clicking while using any of the selection tools.

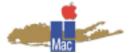

### **Long Island Macintosh Users Group** Post Office Box 518

Seaford, New York 11783 www.limac.org

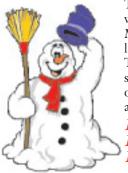

The December general meeting will be the Annual Year/ Millennium-End Party: LIMac's last meeting of the millennium! There will be Q&A session and a short game demo, and election of officers, but no SIG meetings. And a digital movie shoot!

Friday, December 8th, 7 p.m., Building 300, The New York Institute of Technology.

4

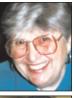

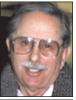

Helen and
Sheldon Gross
shel9@bellatlantic.net
Note: These sites are
referred to by us for
your information only
and neither we nor
LIMac endorse any of
the products or sites.

## **Sore Eyes**

This is a good opportunity to discuss our experiences with *Airport*. Every time I open the computer section of the newspaper or look at another computer magazine, the discussion seems to revolve around wireless Internet connections. We use Apple's *Airport* and we think it is wonderful. It was not so easy to set up at first. However, now that Apple has updated *Airport* to *version 1.2*, there seem to be no difficulties, or at least very few.

We have an *Airport* card installed in the iBook with which we travel. This is a \$99 addition that is very easy to install. Just lift the keyboard and the built-in clip appears.

We have a base station set up in our house. This \$299 purchase allows us to take the portable any place within 150 feet of the base. *Airport* gets plugged into the telephone connection and that's it. *Airport* software on the portable allows us to connect to our ISP. We have used as many as five individual Macs with *Airport* cards at one time – all connected to the Internet; all doing different things at the same time. According to Apple, we can use up to ten.

We even have my G3 Desktop attached by *Ethernet* crossover cable to *Airport*. This enables me to use the G3 while Shelly is using the iBook, even though there is no *Airport* card in the G3. Of course, we are limited to the length of the cable but since I never move the desktop mini tower, it doesn't matter. My granddaughter, who has a similar set up in her own home in Virginia, has a 40-foot cable which limits her somewhat, but she moves her old 1400 portable within that distance. By the way, if someone should dare to bring it up, this connection can be used by a non-Mac. (*Sore Eyes continued on page 3*)

### **User Group News**

It's December and at LIMac we will once again be hosting our annual holiday party. We will supply all drinks, soda, coffee, and tea. Please bring something with you that can be shared with our members. We look forward to seeing you and having a great meeting. The User Group Network is presenting a holiday gift guide of the hottest gifts of the season: including Mac User's Favorite Gift Ideas for Palm Computing users, Digital Camera users and anyone who has ever wished they had the software manual: www.user-groups.net/ UGBookshelf/index.html. Check out the MUG Resource Center featuring many of the hottest Macintosh links of interest to Mac users: www. user-groups.net/resources.

The User Group Network presents the writings of Ken Fermoyle noted author, writer, speaker and syndicated user group columnist. Ken's articles can be found at: Ken's Korner: www.user-groups.net/Fermoyle/. Interested in the latest great shareware? Or, submit a shareware item that you think is terrific, if it's selected for listing on the UGN Shareware Manager you will win a prize! Shareware Manager: www.user-groups.net/shareware/. Want to read newsletters from User Groups around the country? Newsletters: www.user-groups.net/news/newsletters.html. Interested in the latest Mac rumors? Rumor Manager: www.user-groups.net/Rumor Manager/.

### Membership Drive for 2001 under way.

Your \$26 dues check may be brought to the meeting or mailed to:
Long Island Mac Users Group
P.O. Box 518
Seaford, NY 11783 ▶

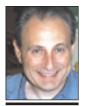

Max Rechtman
MaxLIMac@aol.com

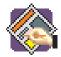

# TIP!

## Fast printing in

To speed up your print time when printing a proof of a document with pictures, choose Low Resolution or Rough from the Output pop-up menu in the Print Dialog Box > Options tab. When Low Resolution is selected, the 72 DPI previews of the pictures are printed instead of the highresolution images themselves. When Rough is selected, a box with an "X" prints in place of the picture, and complex frames print as simple ones.